© 2014 Apple Inc. All rights reserved. Redistribution or public display not permitted without written permission from Apple.

## Session 401 Mike Ferris Developer Tools

## #WWDC14

# What's New in Xcode 6

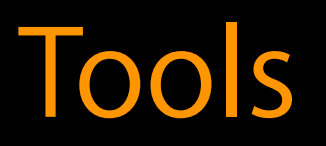

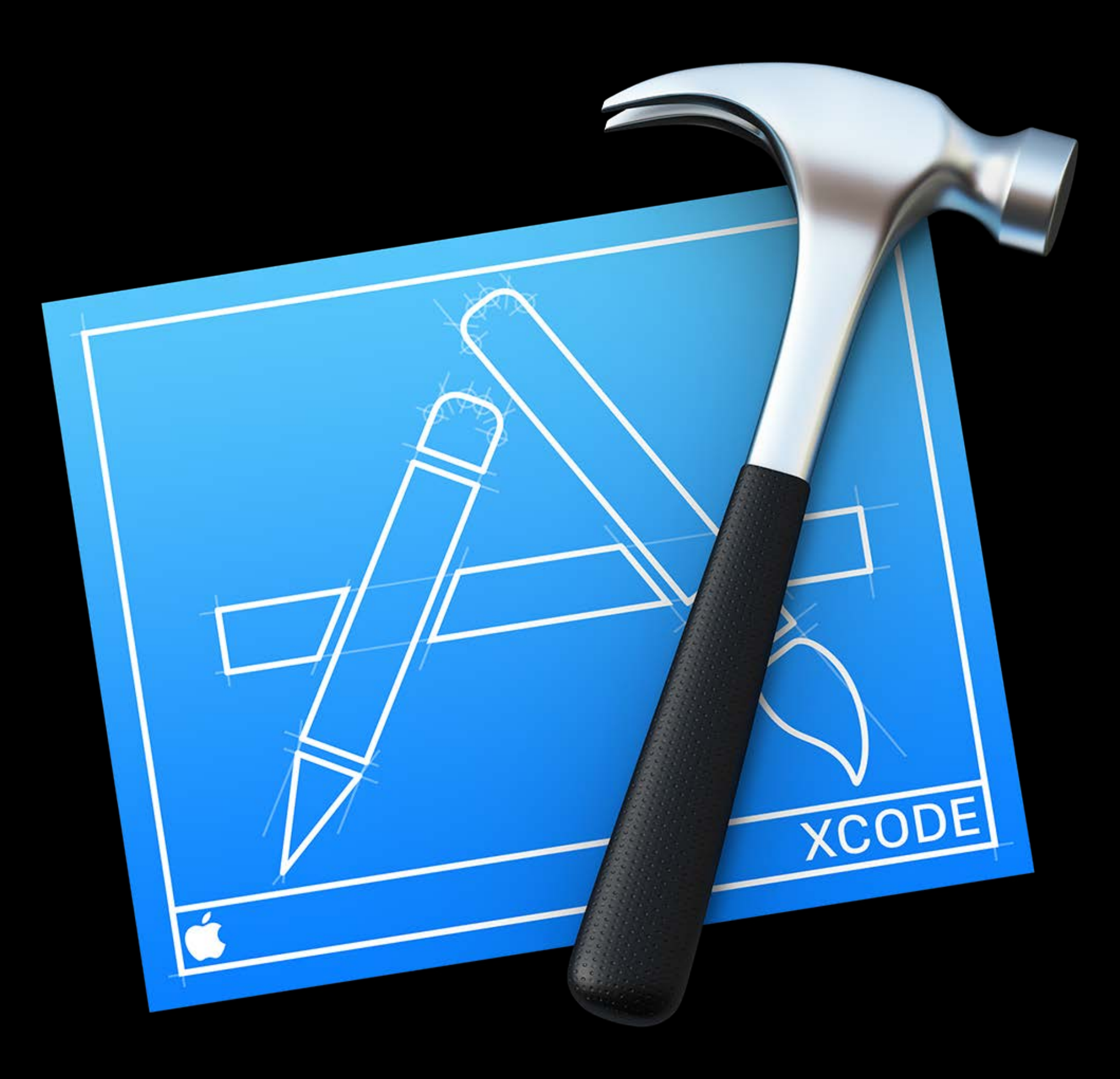

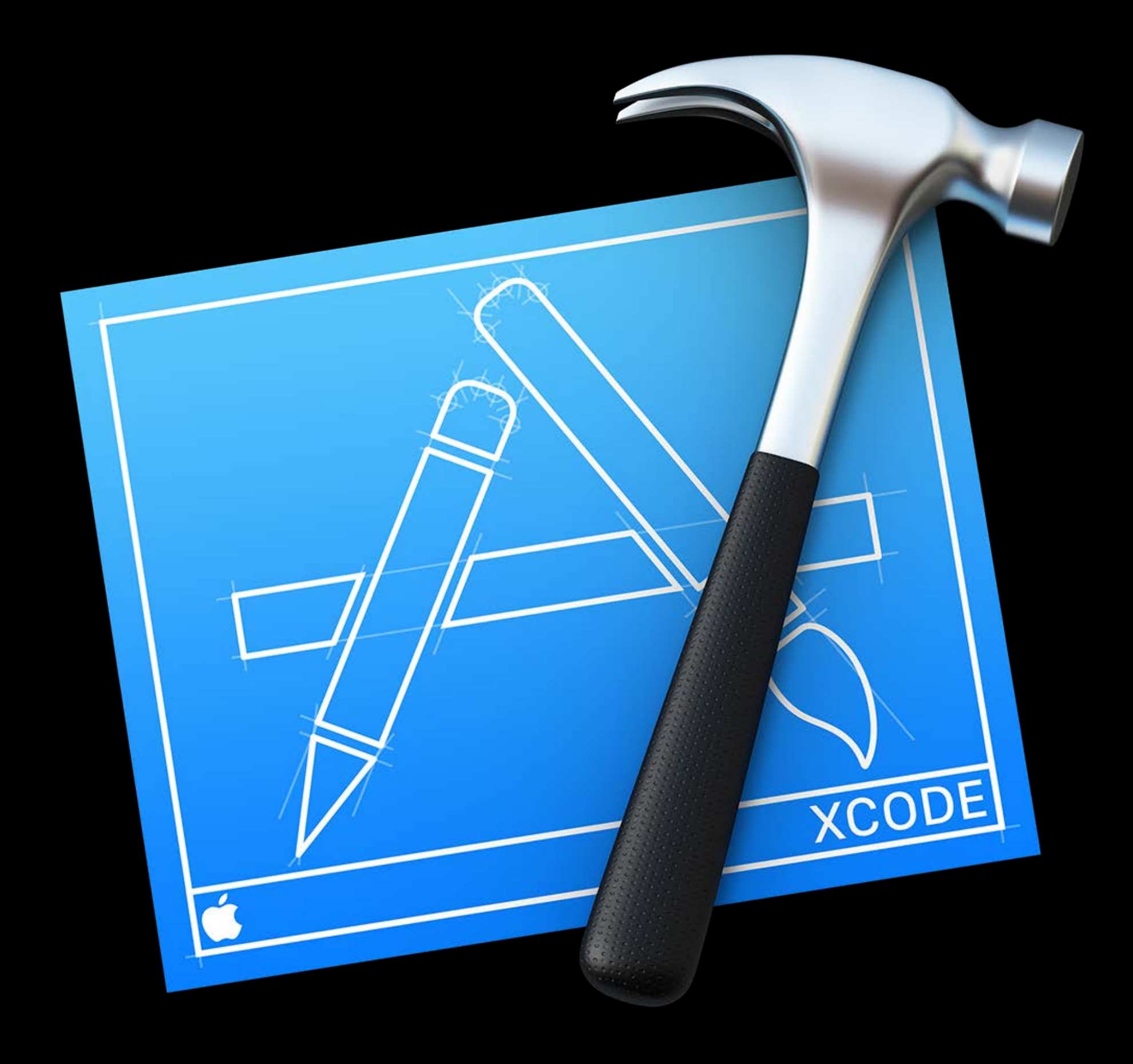

Swift Live design Visual debugging Performance testing

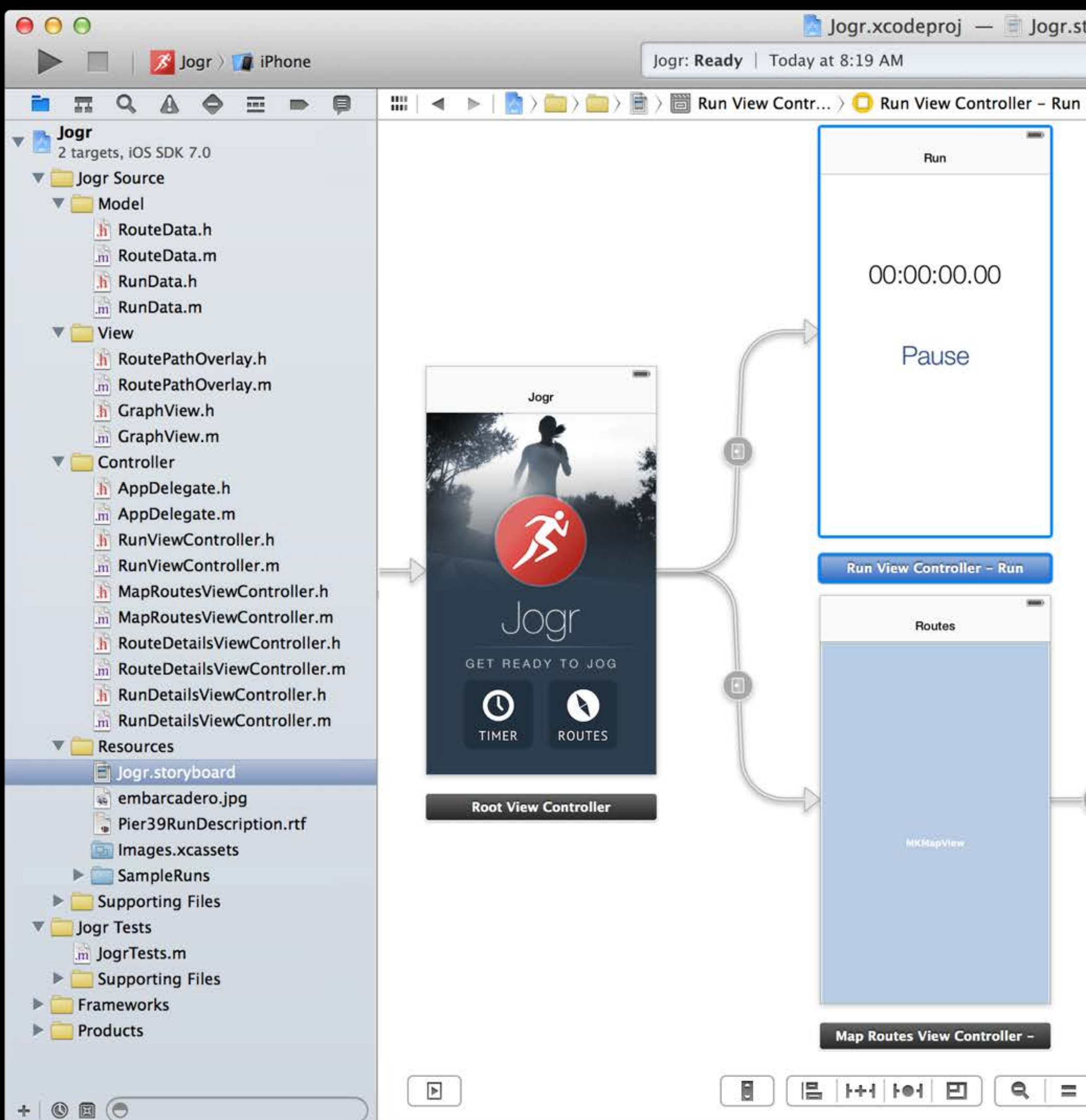

```
Jogr.xcodeproj — Jogr.storyboard
                                                                                                目図乙
                                                                                                                 n e d
                                               No Issues
                                                      Automatic \sum_{m} RunViewController.m \sum_{m} No Selection
                                          \frac{1011}{1000}42 D \Box\triangleright\blacktriangleleft- (void)didReceiveMemoryWarning
             Run
                                                 [super didReceiveMemoryWarning];
                                            - (void)viewWillAppear: (BOOL)animated
      00:00:00.00
                                                 if (!_timer ||_puse) {
                                                     [self pauseOrRun:self];
           Pause
                                            - (NSString *)timeStringForInterval: (NSTimeInterval) interval
                                                 long hours = long) interval / 60l;
                                                 long minutes = ((\text{long})\text{interval } / 601) % 60l;
                                                 long seconds = (long) interval % 60l;
                                                 long hundredths = (long)(interval * 100.0) * 100!;return [NSString stringWithFormat:@"%02ld:%02ld:%02ld.%02ld", hours,
                                                     minutes, seconds, hundredths];
    Run View Controller - Run
                                            - (void)updateTime
                                                 if (\text{timer}) {
            Routes
                                                     NSTimeInterval now = _{\text{pause}} ? _{\text{pause}} : [NSDate
                                                         timeIntervalSinceReferenceDate];
                                                     NSString *string = [self timeStringForInterval: now - _start];[_timeLabel setText:string];
                                               (IBAction) pause Or Run: (id) sender
                               -1if (start == \theta) {
                                                      start = [NSDate timeIntervalSinceReferenceDate];
           MKMapView
                                                 if (\text{timer} == \text{nil}) {
                                                     _{\text{pause}} = 0;
                                                     timer = [NSTimer scheduledTimerWithTimeInterval:0.025 target:self
                                                         selector:@selector(updateTime) userInfo:nil repeats:YES];
                                                      [ timer fire];
                                                     [ pauseRunButton setTitle:@"Pause" forState: UIControlStateNormal];
                                                 } else {
                                                      pause = [NSDate timeIntervalSinceReferenceDate];
   Map Routes View Controller -
                                                      [ timer invalidate];
                                                      timer = nil;[_pauseRunButton setTitle:@"Continue" forState:UIControlStateNormal];
                       Q_{\rm c}\alpha
```
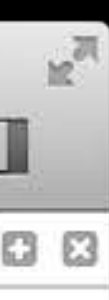

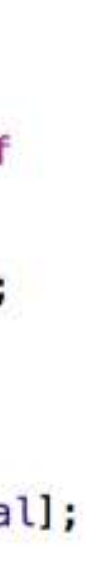

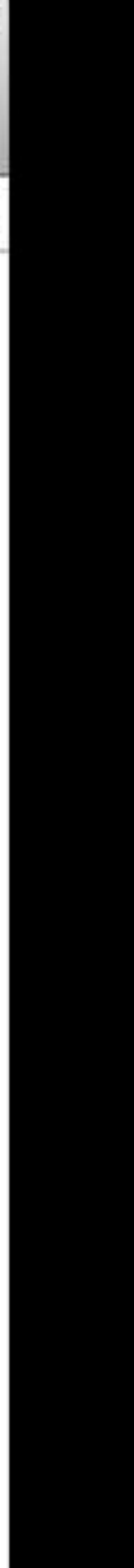

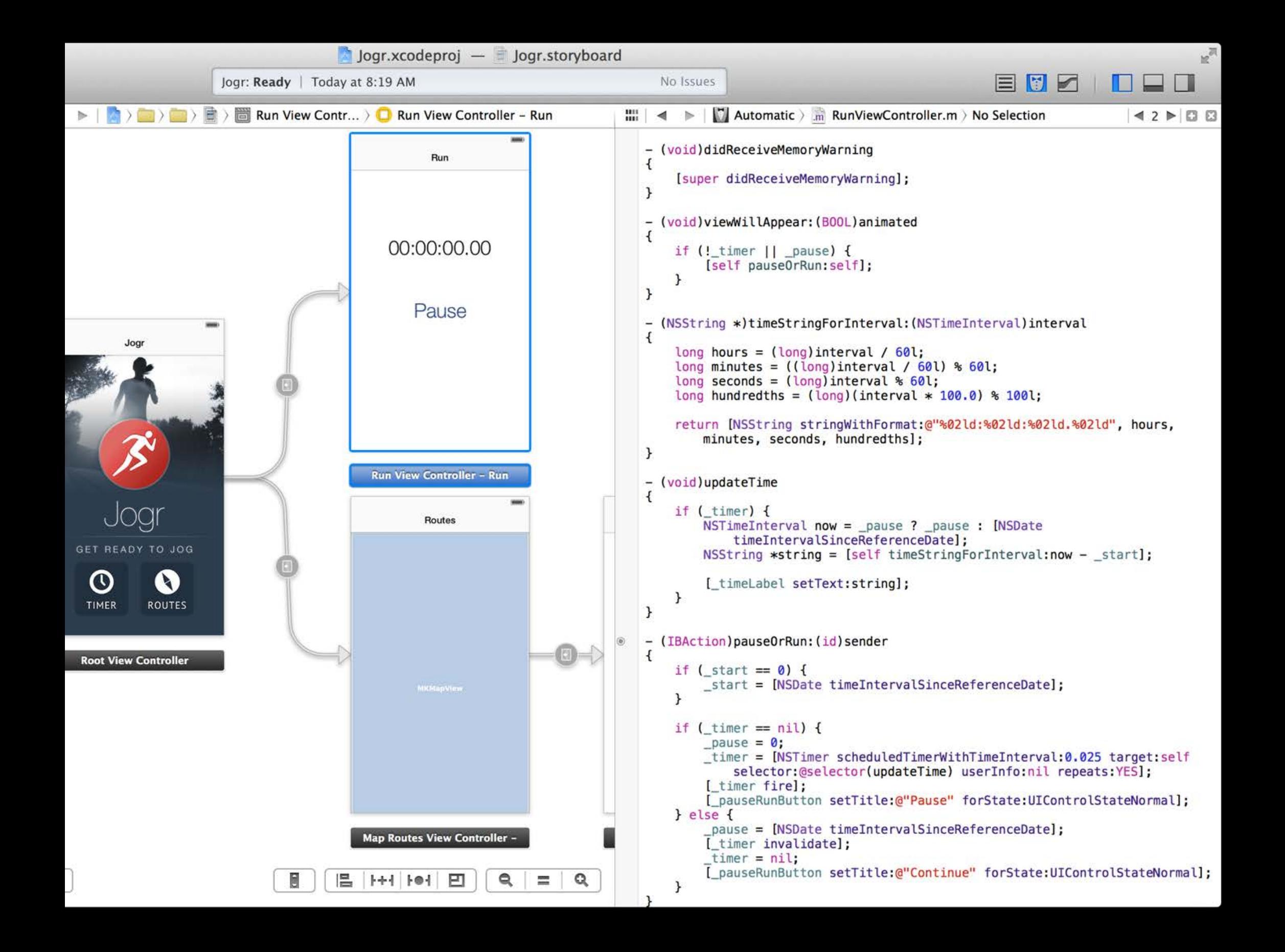

64-bit for iOS Auto Layout Quick Look

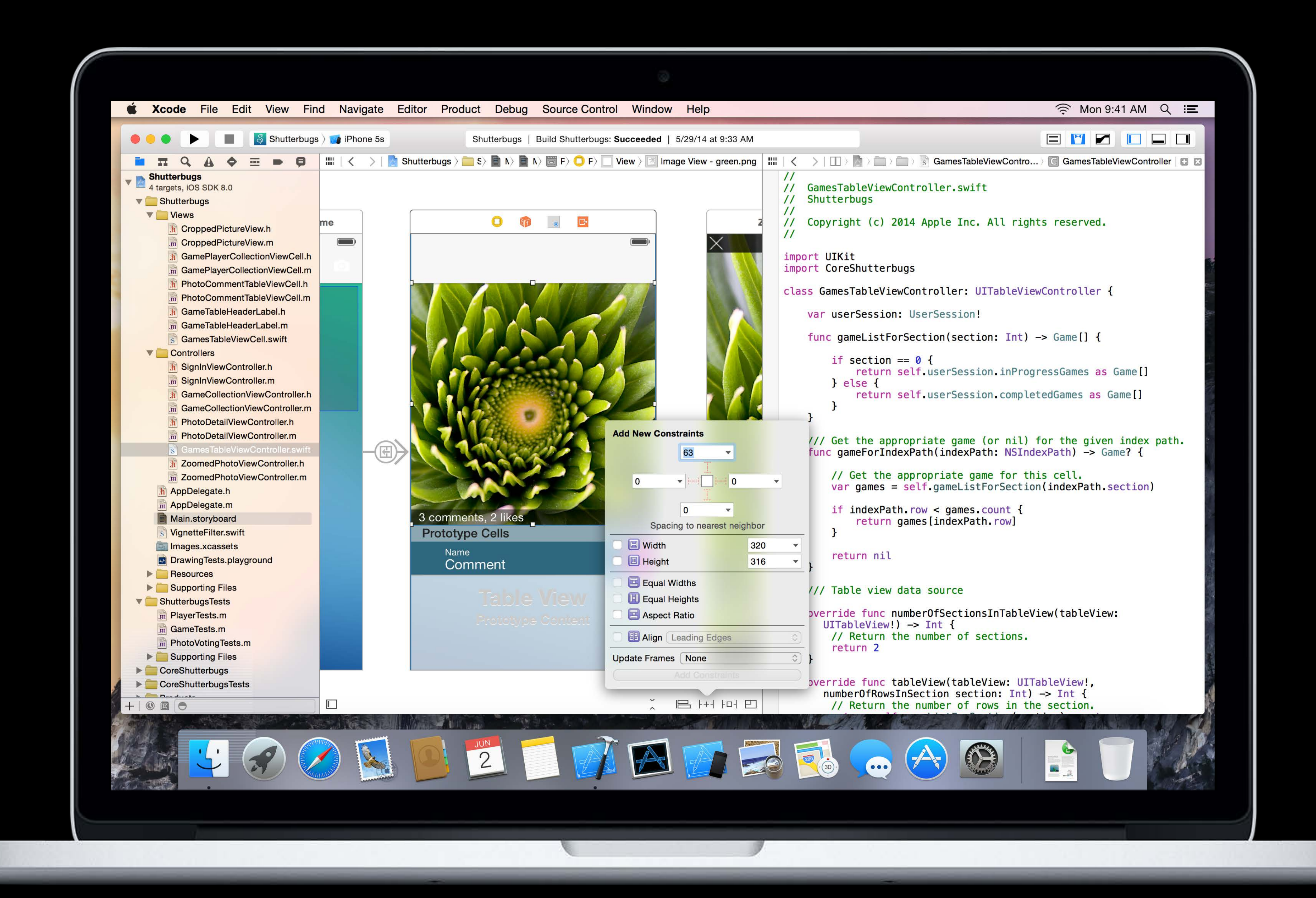

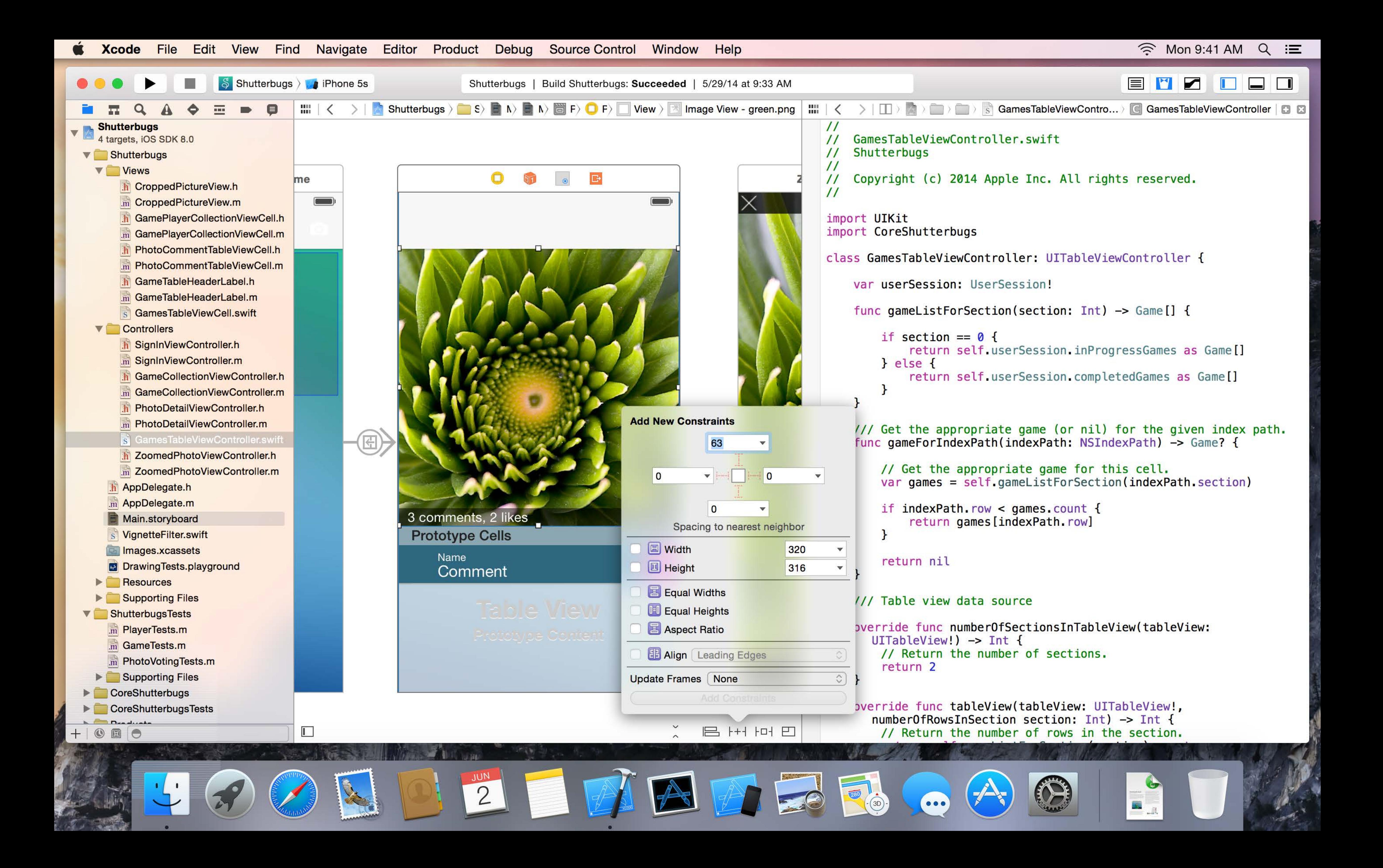

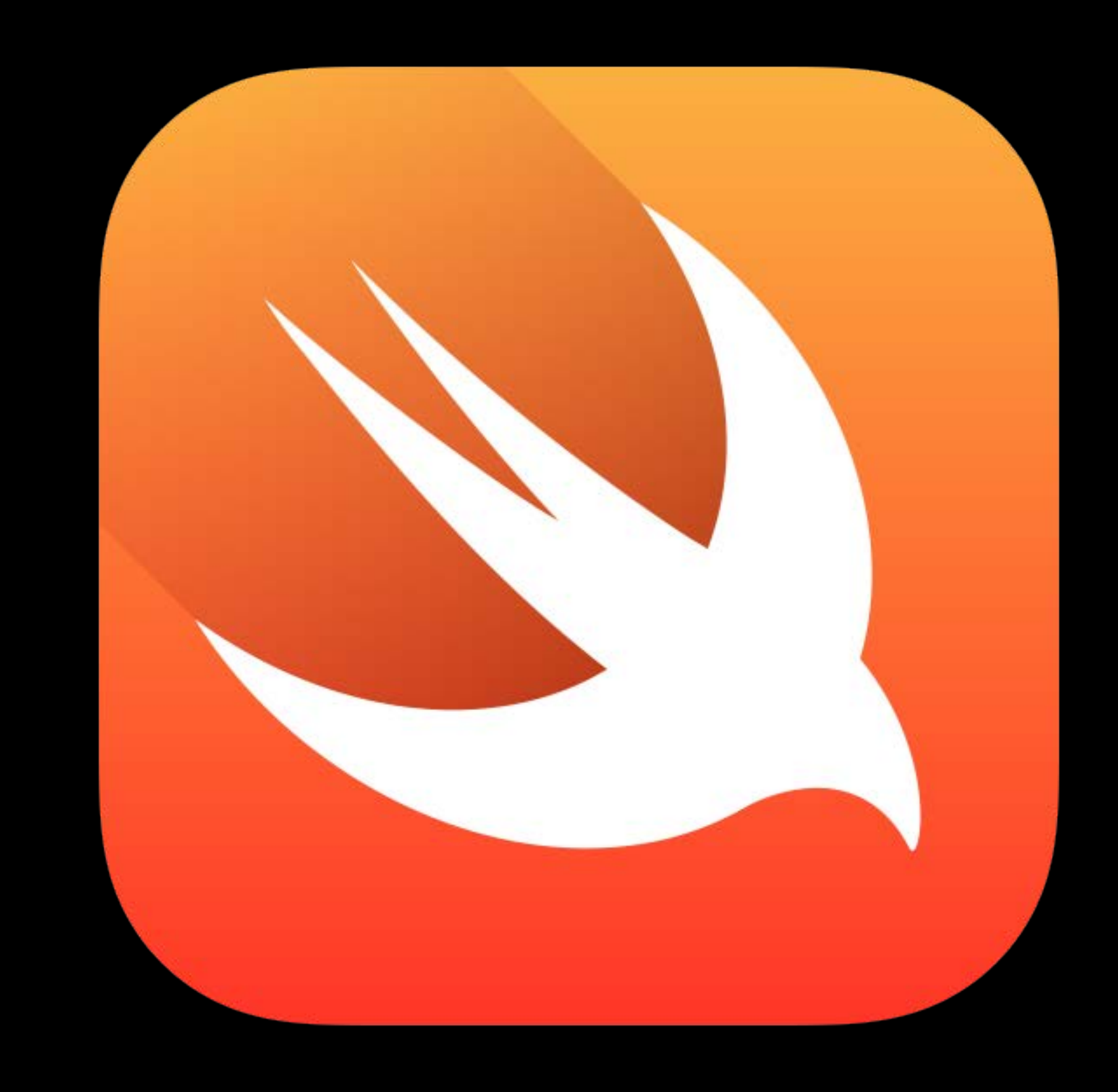

```
\bulletB Balloons.playground > f setupHero(_:_:)
\frac{100}{100}func doDidMoveToView(scene : SKScene,
                       delegate : SKPhysicsContactDelegate) {
      y0ffsetForTime = \{ i \text{ in}(Function)
          return 80 * sin(i / 10.0)(1058 times)
      // ============= Scene Configuration ====================
      // Set up balloon lighting and per-pixel collisions.
      balloonConfigurator = { \mathbf{b} in
                                                                   (Function)
          b. physicsBody.categoryBitMask = CONTACT_CATEGORY
          b.physicsBody.fieldBitMask = WIND_FIELD_CATEGORY
          b. lightingBitMask = BALLOON LIGHTING CATEGORY
                                                                   (55 \times 1)// Load images for balloon explosion.
      balloonPop = (1...4).map {
                                                                   [SKTexture, SKTexture, SKTe...
          SKTexture(imageNamed: "explode_0\($0)")
                                                                   (4 times)
      // Install turbulant field forces.
      var turbulence = SKFieldNode.noiseFieldWithSmoothness(0.7,
                                                                   SKNoiseFieldNode
                                     animationSpeed: 0.8)
      turbulence.categoryBitMask = WIND_FIELD_CATEGORY
                                                                   SKNoiseFieldNode
      turbulence.strength = 0.21SKNoiseFieldNode
      scene.addChild(turbulence)
                                                                   {GameScene {(Function)} {(F...
      cannonStrength = 210.0210.0
      // =============== Scene Initialization =================
      // Do the rest of the setup and start the scene.
      setupHero(scene, delegate)
      setupFan(scene, delegate)
      setupCannons(scene, delegate)
  func handleContact(bodyA : SKSpriteNode,
                     bodyB : SKSpriteNode) {
      if (bodyA == hero) {
          bodyB.normalTexture = nil
          bodyB.runAction(removeBalloonAction)
      \} else if (bodyB == hero) {
          bodyA.normalTexture = nil
          bodyA.runAction(removeBalloonAction)
```
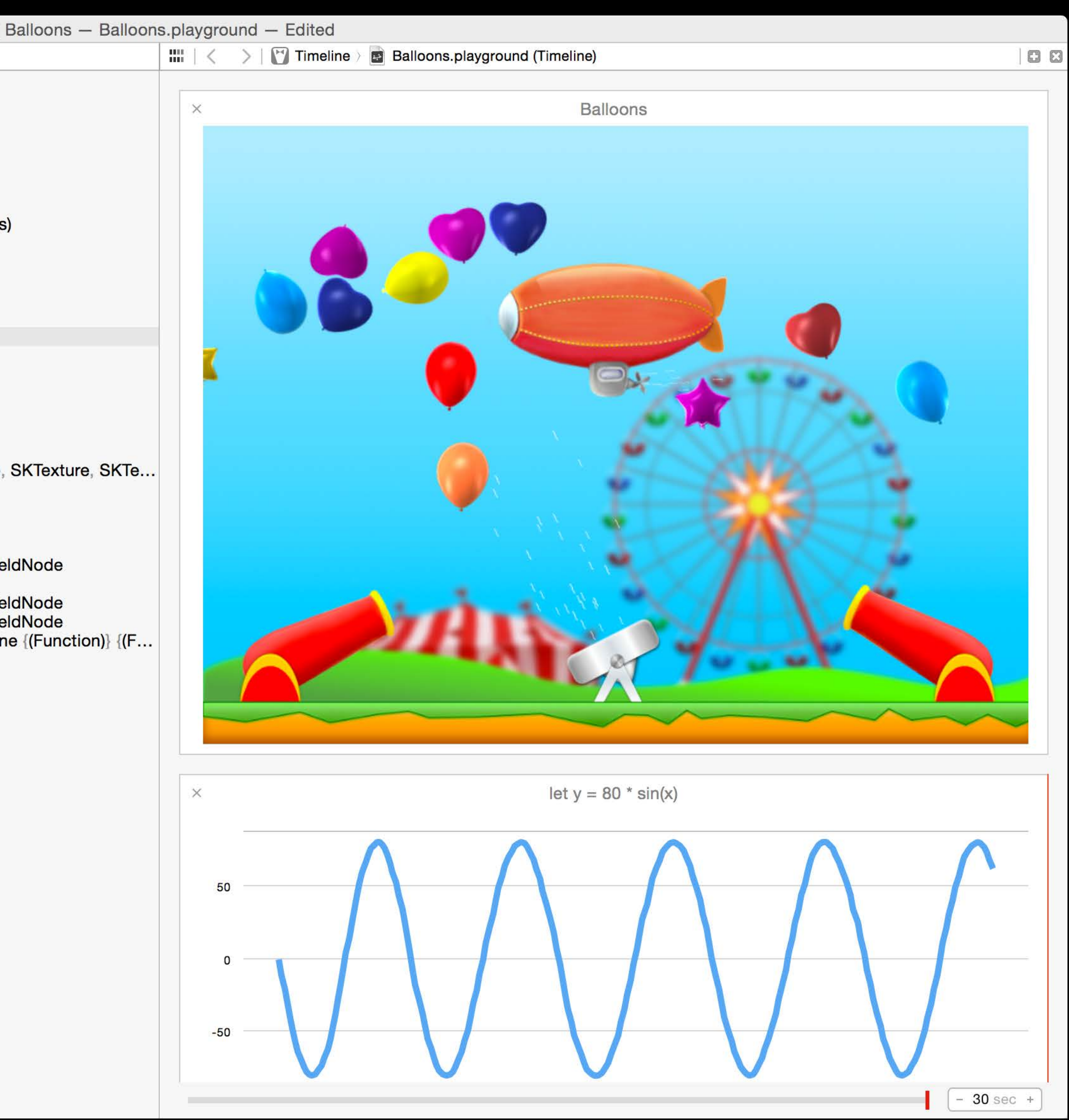

**OO** ana.<br>Titul

GuidedTour.playground ) | getGasPrices()

## **Functions and Closures**

Use func to declare a function. Call a function by following its name with a list of arguments in parentheses. Use  $\rightarrow$  to separate the parameter names and types from the function's return type.

```
func greet(name: String, day: String) -> String {
    return "Hello \langle(name), today is \langle(day)."
}
greet ("Bob", "Tuesday")
```
EXPERIMENT

Remove the day parameter. Add a parameter to include today's lunch special in the greeting.

Use a tuple to return multiple values from a function.

```
func getGasPrices() -> (Double, Double, Double) {
    return (3.59, 3.69, 3.79)
\mathbf{r}getGasPrices()
```
Functions can also take a variable number of arguments, collecting them into an array.

"Hello Bob, today is Tuesday."

"Hello Bob, today is Tuesday."

 $(.0, 3.59, .1, 3.69, .2, 3.79)$ 

 $(.0, 3.59, .1, 3.69, .2, 3.79)$ 

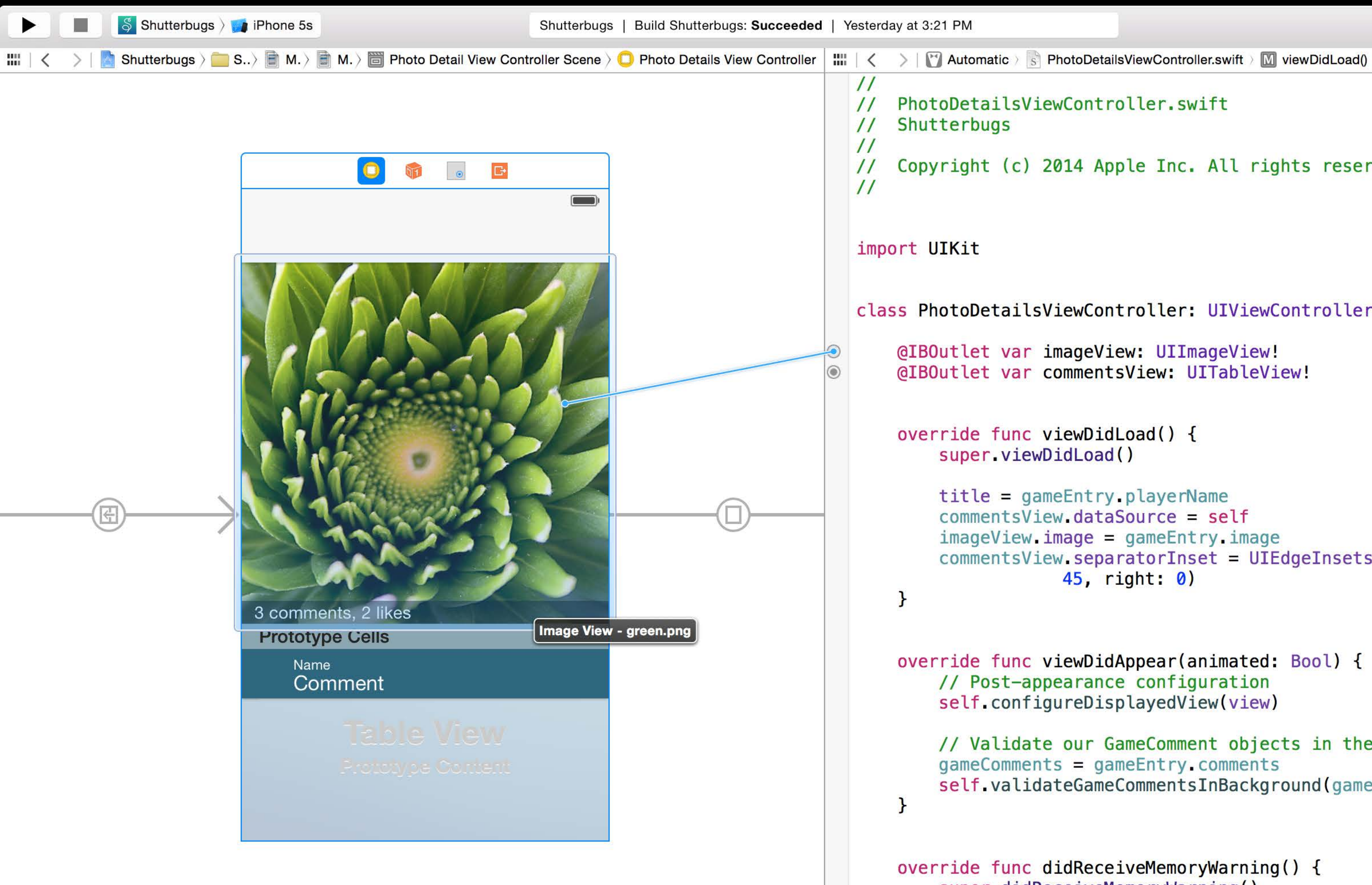

```
E Y Z D D D
                                                                              DB
\frac{1}{2}PhotoDetailsViewController.swift
\frac{1}{2}Shutterbugs
\frac{1}{2}\prime\primeCopyright (c) 2014 Apple Inc. All rights reserved.
\frac{1}{2}\prime\primeimport UIKit
class PhotoDetailsViewController: UIViewController, UITableViewDataSource {
    @IBOutlet var imageView: UIImageView!
    @IBOutlet var commentsView: UITableView!
    override func viewDidLoad() {
        super.viewDidLoad()
        title = gameEntry.playerName
        commentsView.dataSource = self
        imageView. image = gameEntry. imagecommentsView.separatorInset = UIEdgeInsets(top: 0, left: 0, bottom:
                     45, right: 0)
    \mathbf{\}override func viewDidAppear(animated: Bool) {
        // Post-appearance configuration
        self.configureDisplayedView(view)
        // Validate our GameComment objects in the background.
        gameComments = gameEntry.comments
        self.validateGameCommentsInBackground(gameComments)
    \mathbf{r}override func didReceiveMemoryWarning() {
        super.didReceiveMemoryWarning()
        // Dispose of any resources that can be recreated.
    func tableView(tableView: UITableView!, numberOfRowsInSection section:
                 Int) \rightarrow Int 4
```

```
/* NSUndoManager.h
    Copyright (c) 1995-2014, Apple Inc. All rights reserved.
* /\frac{1}{2}// NSUndoManager is a general-purpose undo stack where clients can register
// callbacks to be invoked should an undo be requested.
\prime// used with NSRunLoop's performSelector: target: argument: order: modes:
var NSUndoCloseGroupingRunLoopOrdering: Int { get }
class NSUndoManager : NSObject {
    /* Begin/End Grouping */
    func beginUndoGrouping()
    func endUndoGrouping()
    // These nest.
    var groupingLevel: Int { get }
    // Zero means no open group.
    /* Enable/Disable registration */
    func disableUndoRegistration()
    func enableUndoRegistration()
    var undoRegistrationEnabled: Bool { get }
    /* Groups By Event */
    var groupsByEvent: Bool
    // If groupsByEvent is enabled, the undoManager automatically groups
    // all undos registered during a single NSRunLoop event together in
    // a single top-level group. This featured is enabled by default.
    /* Undo levels */var levelsOfUndo: Int
    // Sets the number of complete groups (not operations) that should
    // be kept my the manager. When limit is reached, oldest undos are
```
## navigationItem.leftBarButtonItem = myButtonItem

# navigationItem.leftBarButtonItem = myButtonItem

![](_page_13_Picture_47.jpeg)

### em: UIBarButtonItem! { get set }

A custom bar button item displayed on the left of the navigation bar

## s Reference

## let object = fetchedResultsController.o

Declaration let object: NSManagedObject Declared In MasterViewController.swift

## let object = fetchedResultsController.

![](_page_16_Figure_0.jpeg)

 $\blacktriangledown$ 

#### ⊜  $0 = 0$

- 
- 
- 
- 
- 
- 
- 
- WelcomeScreenViewController.h
- WelcomeScreenViewController.m
- GameListViewController.swift
- GameProgressViewController.h
- GameProgressViewController.m
- PictureCommen...Controller.swift
	-
- Images.xcassets

![](_page_17_Picture_50.jpeg)

#### € ₩  $\mathbf{u} = \mathbf{u}$ c

### **SDK 8.0**

### gate.swift

wift

nt.swift

eScreenViewController.h

eScreenViewController.m

stViewController.swift

ogressViewController.h

ogressViewController.m

**Commen...Controller.swift** 

pryboard

xcassets

![](_page_18_Figure_0.jpeg)

 $\blacktriangledown$ 

#### ⊜  $0 = 0$

- 
- 
- 
- 
- 
- 
- 
- WelcomeScreenViewController.h
- WelcomeScreenViewController.m
- GameListViewController.swift
- GameProgressViewController.h
- GameProgressViewController.m
- PictureCommen...Controller.swift
	-
- Images.xcassets

![](_page_19_Picture_0.jpeg)

![](_page_20_Figure_0.jpeg)

![](_page_20_Picture_22.jpeg)

![](_page_20_Picture_23.jpeg)

![](_page_21_Picture_0.jpeg)

![](_page_22_Picture_0.jpeg)

 $\Box$ 

![](_page_22_Picture_26.jpeg)

![](_page_22_Picture_2.jpeg)

![](_page_23_Picture_0.jpeg)

 $\hfill\Box$ 

![](_page_23_Picture_29.jpeg)

![](_page_23_Picture_2.jpeg)

![](_page_24_Picture_89.jpeg)

![](_page_24_Picture_1.jpeg)

Simulate

![](_page_24_Picture_4.jpeg)

![](_page_25_Picture_0.jpeg)

![](_page_26_Picture_12.jpeg)

![](_page_26_Picture_2.jpeg)

L.

![](_page_27_Picture_0.jpeg)

![](_page_27_Picture_1.jpeg)

![](_page_27_Figure_2.jpeg)

```
\blacksquareEIV
                                                                                                                            \mathbb{R}\Box \Box> 圖 Sight Slideshow Details... > ● Sight Slideshow Details View Controller | Ⅲ | く > | Ⅲ Manual > | Sight... > ■ Fram... > ■ Sight... > SightTileView.swift > C SightTileView | □ 図
                                                          \primeSightTileView.swift
                                                          \frac{1}{2}Sight Rate
                                                          \frac{1}{2}\prime\primeCopyright (c) 2014 Apple Inc. All rights reserved.
                                                          \frac{1}{2}\prime\primeimport SightRateFoundation
                                                          import QuartzCore
                                                          import UIKit
                                                          @IBDesignable
                                                          class SightTileView: UIView {
                                                              var backgroundRingLayer: CAShapeLayer!
                                                              var abbreviationLabel: UILabel!
                                                              var ringLayer: CAShapeLayer!
                                                              var imageLayer: CALayer!
                                                              var image: UIImage!
                                                              @IBInspectable var lineWidth: CGFloat = 6.0 {
                                                                   didSet { setNeedsLayout() }
                                                               \mathcal{F}@IBInspectable var lineSeparation: CGFloat = 3.0 {
                                                                   didSet { setNeedsLayout() }
                                                              \mathbf{r}@IBInspectable var rating: Double = 0.8 {
                                                                   didSet { updateLayerProperties() }
                                                              \mathcal{F}@IBInspectable var abbreviation: String! {
                                                                   didSet \{ updateLayerProperties() }
                                                              \}override func prepareForInterfaceBuilder() {
                                                                   super.prepareForInterfaceBuilder()
                                                                   // (lldb) po NSProcessInfo.processInfo().environment
                                                                   \frac{1}{2}\frac{1}{2}IB_PROJECT_SOURCE_DIRECTORIES = "/foo/bar/project 1,
                                                                                 foo/baz/project 2",
```
![](_page_27_Picture_6.jpeg)

![](_page_28_Picture_116.jpeg)

![](_page_28_Picture_1.jpeg)

```
Succeeded | Today at 9:51 AM
                                                     EIM
                                                            \blacksquare\Box \Box\frac{1}{2}SightTileView.swift
       \frac{1}{2}Sight Rate
       \frac{1}{2}\frac{1}{2}Copyright (c) 2014 Apple Inc. All rights reserved.
       \frac{1}{2}\frac{1}{2}import SightRateFoundation
       import QuartzCore
       import UIKit
       @IBDesignable
       class SightTileView: UIView {
           var backgroundRingLayer: CAShapeLayer!
           var abbreviationLabel: UILabel!
           var ringLayer: CAShapeLayer!
           var imageLayer: CALayer!
           var image: UIImage!
           @IBInspectable var lineWidth: CGFloat = 6.0 {
               didSet { setNeedsLayout() }
           @IBInspectable var lineSeparation: CGFloat = 3.0 {
               didSet { setNeedsLayout() }
           @IBInspectable var rating: Double = 0.8 {
               didSet { updateLayerProperties() }
           @IBInspectable var abbreviation: String! {
               didSet { updateLayerProperties() }
           \}override func prepareForInterfaceBuilder() {
               super prepareForInterfaceBuilder()
               // (lldb) po NSProcessInfo.processInfo().environment
               \frac{1}{2}IB_PROJECT_SOURCE_DIRECTORIES = "/foo/bar/project 1,
               \frac{1}{2}foo/baz/project 2",
```
![](_page_28_Picture_6.jpeg)

![](_page_29_Picture_0.jpeg)

![](_page_29_Picture_1.jpeg)

![](_page_29_Figure_2.jpeg)

```
\blacksquareEIV
                                                                                                                            \mathbb{R}\Box \Box> 圖 Sight Slideshow Details... > ● Sight Slideshow Details View Controller | Ⅲ | く > | Ⅲ Manual > | Sight... > ■ Fram... > ■ Sight... > SightTileView.swift > C SightTileView | □ 図
                                                          \primeSightTileView.swift
                                                          \frac{1}{2}Sight Rate
                                                          \frac{1}{2}\prime\primeCopyright (c) 2014 Apple Inc. All rights reserved.
                                                          \frac{1}{2}\prime\primeimport SightRateFoundation
                                                          import QuartzCore
                                                          import UIKit
                                                          @IBDesignable
                                                          class SightTileView: UIView {
                                                              var backgroundRingLayer: CAShapeLayer!
                                                              var abbreviationLabel: UILabel!
                                                              var ringLayer: CAShapeLayer!
                                                              var imageLayer: CALayer!
                                                              var image: UIImage!
                                                              @IBInspectable var lineWidth: CGFloat = 6.0 {
                                                                   didSet { setNeedsLayout() }
                                                               \mathcal{F}@IBInspectable var lineSeparation: CGFloat = 3.0 {
                                                                   didSet { setNeedsLayout() }
                                                              \mathbf{r}@IBInspectable var rating: Double = 0.8 {
                                                                   didSet { updateLayerProperties() }
                                                              \mathcal{F}@IBInspectable var abbreviation: String! {
                                                                   didSet \{ updateLayerProperties() }
                                                              \}override func prepareForInterfaceBuilder() {
                                                                   super.prepareForInterfaceBuilder()
                                                                   // (lldb) po NSProcessInfo.processInfo().environment
                                                                   \frac{1}{2}\frac{1}{2}IB_PROJECT_SOURCE_DIRECTORIES = "/foo/bar/project 1,
                                                                                 foo/baz/project 2",
```
![](_page_29_Picture_6.jpeg)

![](_page_30_Picture_0.jpeg)

![](_page_31_Picture_0.jpeg)

![](_page_32_Picture_0.jpeg)

![](_page_33_Picture_0.jpeg)

\$. Ø

![](_page_34_Figure_0.jpeg)

带.

![](_page_35_Picture_31.jpeg)

![](_page_35_Picture_1.jpeg)

### **Disk Network** Reading  $0.0$ KB/s  $\bullet$  $\left( \mathbf{v}\right)$ Per Second Reading and Writing Rates Receiving and \$ 21.3 MB/s  $0.0$  KB/s  $0.0$  KB/s  $0.0$  KB/s

28

#### **Active Connect**

![](_page_36_Picture_60.jpeg)

#### **Open Files**

![](_page_36_Picture_61.jpeg)

![](_page_36_Figure_6.jpeg)

![](_page_36_Figure_7.jpeg)

![](_page_37_Picture_0.jpeg)

![](_page_37_Picture_85.jpeg)

![](_page_37_Picture_2.jpeg)

![](_page_38_Picture_0.jpeg)

![](_page_39_Picture_0.jpeg)

![](_page_40_Picture_50.jpeg)

![](_page_40_Figure_1.jpeg)

![](_page_41_Figure_0.jpeg)

![](_page_41_Figure_1.jpeg)

Cancel

![](_page_41_Picture_22.jpeg)

![](_page_42_Picture_44.jpeg)

![](_page_42_Picture_1.jpeg)

ata\_Time {

```
ndle bundleForClass: [self class]] URLForResource:@"TestInputData"
on:@"xml"];
ta dataWithContentsOfURL:dataURL];
eOperation = [[APLParseOperation alloc] initWithData: XMLData];
```

```
ration.allEarthquakes.count, 50);
thquake in parseOperation.allEarthquakes) {
ke validateWithError NULL]);
```
### e {

```
ndle bundleForClass: [self class]] URLForResource: @"TestInputData"
on:@"xml"];
ta dataWithContentsOfURL:dataURL];
eOperation = [[APLParseOperation alloc] initWithData: XMLData];
```

```
ration.allEarthquakes.count, 50);
```
![](_page_42_Picture_8.jpeg)

![](_page_43_Figure_0.jpeg)

![](_page_44_Picture_40.jpeg)

 $+$  $\boxplus$   $\odot$   $\odot$ 

![](_page_44_Picture_41.jpeg)

![](_page_44_Picture_2.jpeg)

ndle bundleForClass: [self class]] URLForResource:@"TestInputData" on:@"xml"]; ta dataWithContentsOfURL:dataURL];

```
eOperation = [[APLParseOperation alloc] initWithData: XMLData];
```

```
ration.allEarthquakes.count, 50);
```
![](_page_44_Picture_6.jpeg)

![](_page_45_Picture_39.jpeg)

 $+$  $\boxplus$   $\odot$   $\odot$ 

![](_page_45_Picture_40.jpeg)

![](_page_45_Picture_2.jpeg)

ndle bundleForClass [self class]] URLForResource @"TestInputData" on:@"xml"]; ta dataWithContentsOfURL:dataURL]; eOperation = [[APLParseOperation alloc] initWithData: XMLData];

```
ration.allEarthquakes.count, 50);
```
![](_page_45_Picture_5.jpeg)

![](_page_46_Picture_11.jpeg)

![](_page_46_Picture_12.jpeg)

![](_page_46_Picture_2.jpeg)

![](_page_47_Picture_0.jpeg)

# *Demo* Swift

Daniel Dunbar

# *Demo* Interface Builder

Jon Hess

# *Demo* Debugger

Ken Orr

# *Demo* Performance

Kate Stone

![](_page_52_Picture_0.jpeg)

![](_page_53_Picture_0.jpeg)

GWWDC14